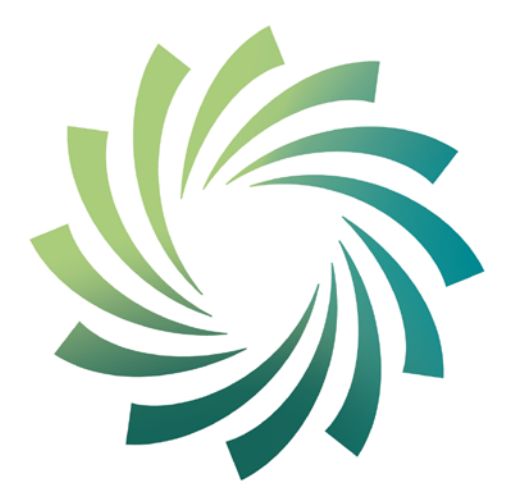

# cetb Bord Oideachais agus Oiliúna Chorcaí

Cork Education and **Training Board** 

**Programme Module Descriptor for**

**Learning About Computers**

## **leading to**

**Level 3 FETAC Component: Computer Literacy 3N0881**

**Please note the following prior to using this programme module descriptor:**

- This programme module is part of an overall programme called *the Level 3 Certificate in General Learning* which leads to the **Level 3 FETAC Certificate in General Learning 3M0874**
- Learning About Computers is an optional programme module for Learners wishing to achieve the Level 3 FETAC Certificate in General Learning
- Upon successful completion of this programme module a Learner will achieve 10 credits towards the Level 3 FETAC Certificate in General Learning
- A Learner needs to achieve a minimum of 60 credits to achieve the Level 3 FETAC Certificate in General Learning
- Teachers/Tutors should familiarise themselves with the information contained in The Cork Education and Training Board's programme descriptor for Learning for Everyday Living prior to delivering this programme module
- In delivering this programme module Teachers/Tutors will deliver class content in line with the Indicative Content included in this programme module
- In assessing Learners, Teachers/Tutors will assess according to the information included in this programme module

- Where overlap is identified between the content of this programme module and one or more other programme module(s), Teachers/Tutors are encouraged by The Cork Education and Training Board to integrate the delivery of this content
- Where there is an opportunity to facilitate Learners to produce one piece of assessment evidence which demonstrates the learning outcomes from more than one programme module, Teachers/Tutors are encouraged by The Cork Education and Training Board to integrate assessment.

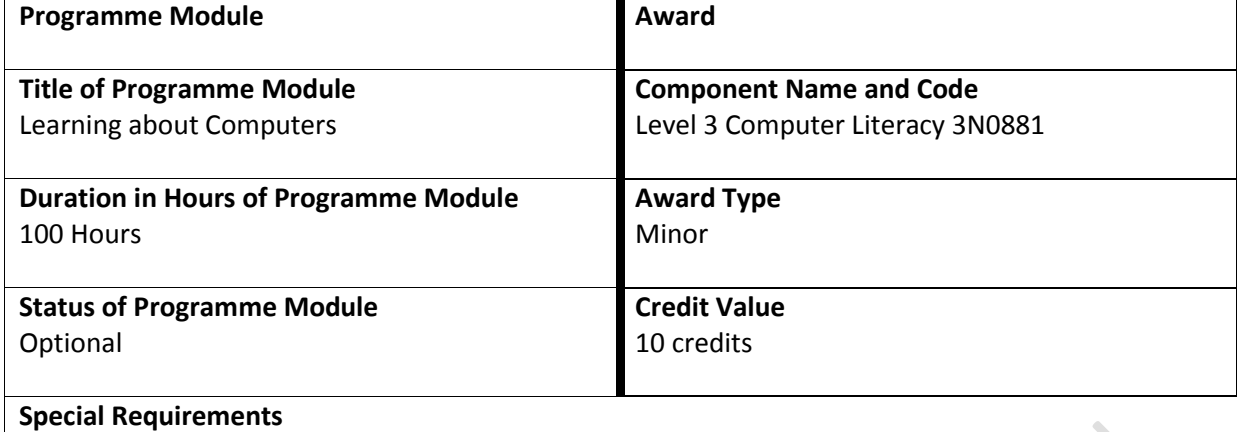

None

## **Aims and Objectives of the Programme Module**

This programme module aims to inform the Learner about computers so that the Learner has confidence in being able to access and operate a computer for their own needs

Objectives:

- To learn about computers and some of the key terminology associated with them
- To develop an appreciation of some of the health, safety, personal hygiene and environment factors associated with using computers
- To develop an understanding of the make-up of a personal computer in terms of hardware, software and storage devices
- To facilitate the Learner to develop the skills and confidence to be able to connect up the different elements of a computer
- To facilitate the Learner in using a computer to complete a personally relevant task

## **Learning Outcomes of Level 3 Computer Literacy 3N0881**

Learners will be able to:

- 1. Outline how Information Technology affects everyday life to include social networking, ecommerce, e-Government and e-Learning
- 2. Explain commonplace Information Technology concepts and terminology relating to computer types, computer hardware, application software, and the internet
- 3. Describe the health, safety and personal hygiene considerations of working with computers
- 4. Describe information security considerations including password protection, viruses, and provision of personal details
- 5. Outline the functions of the main hardware elements of a computer including input, output and storage devices
- 6. Operate computer hardware by performing all required steps including connecting all required devices, and powering up and shutting down equipment appropriately
- 7. Use a range a keyboard capabilities including text entry, numeric data entry, function keys, application keys, multifunction keys, symbols, cursor control, caps lock, and num lock
- 8. Use a computer application to create a file by performing all required steps including accessing the application, entering data using the keyboard and mouse, printing the file, and storing the file appropriately for subsequent retrieval
- 9. Apply relevant environmental impact reduction, health, safety and personal hygiene procedures when working in an ICT environment.

## **Indicative Content and Programme Outcomes Introduction to Information Technology**

- Explore with the Learners the information technology they use every day in their lives, for example, ATMs, mobile phones, computers, photocopiers, fax machines, the internet, e-mail
- Consider the positive and negative affects the following information technology applications may

have on the Learner's everyday life:

## **Social networking:**

a tool to facilitate people to communicate with others who have a similar interest, for example,

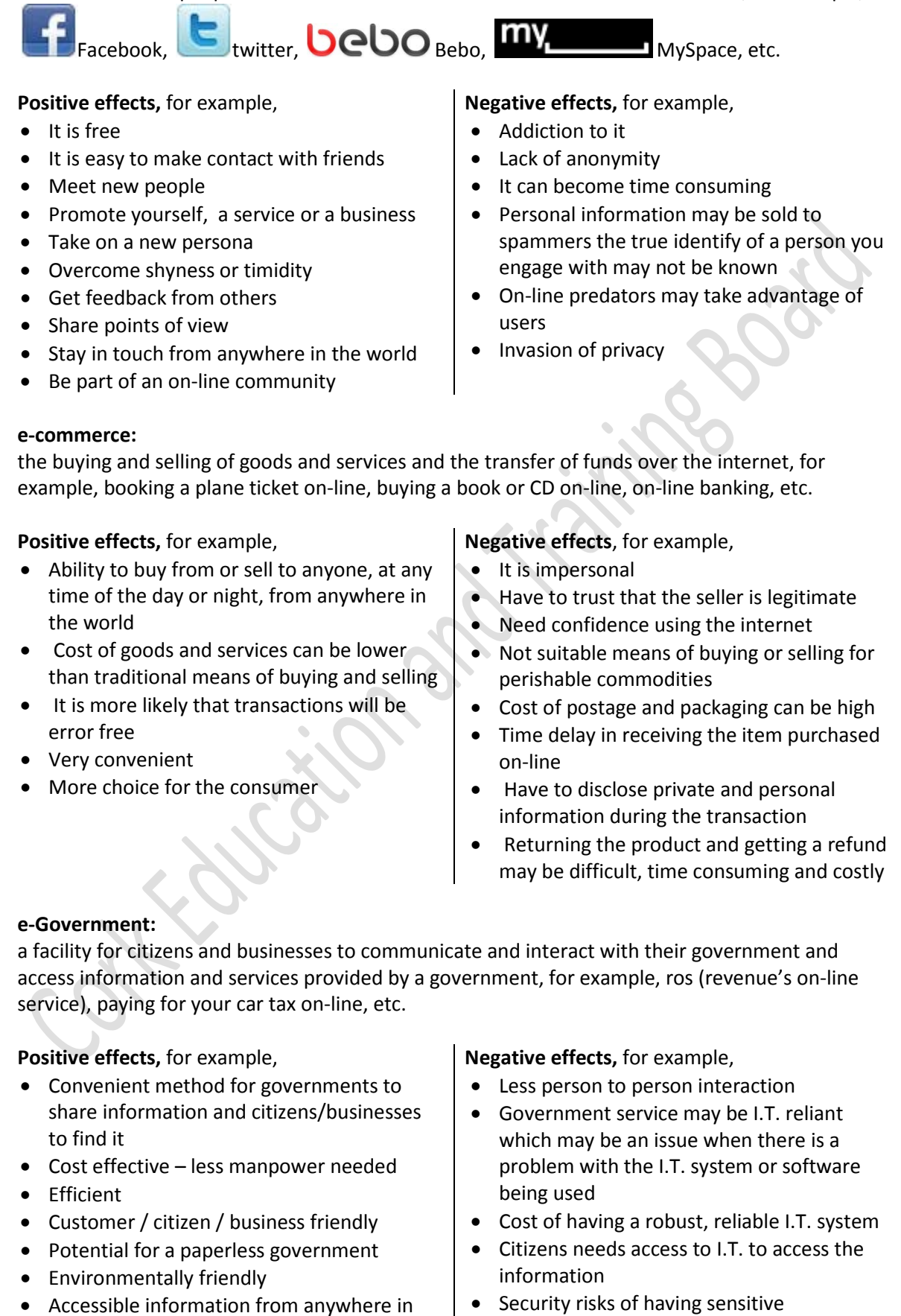

information stored

the world and by anyone

• Transparency

## **e-learning:**

electronically facilitated and supported learning, for example, NALA's Write On programme, Hibernia College, etc.

**Positive effects,** for example,

- Learning can occur at anytime and anywhere
- Learning can be scheduled around the needs of the Learner
- Little or no travel costs
- Learning can be paced to match the needs and abilities of the Learner
- Different learning styles and approaches may be facilitated
- May build self confidence

## **Negative effects,** for example,

- Little or no person to person interaction
- Lack of social element to learning
- Learners must motivate themselves to learn
- access to a fast and reliable internet connection may be a prerequisite of signing on to an e-course
- Learners have to have good I.T. skills to access the learning information and complete assignments, project work etc.

# **Types of Computers**

- Discuss with the Learner the different types of computers that the Learner may or may not have come into contact with, for example:
	- o Microcomputer: also called personal computer (PC)
		- Designed for use by one person at a time
			- Desktop microcomputer that is not portable and generally stays in the one place
			- Laptop microcomputer that is portable and may be moved from location to location
			- PDA (Personal Digital Assistant) microcomputer that is small, handheld and portable
			- Generally used for things like word processing, surfing the web, sending and receiving e-mail, viewing and storing photographs, generating spreadsheets, desktop publishing and playing music or games
	- o Mainframe computer: a large and expensive [computer](http://www.webopedia.com/TERM/C/computer.html) that is capable of supporting and facilitating thousands of users simultaneously to process transactions such as inventory and goods control, airline reservations, banking transactions etc
	- o Network computer: a computer that provides services to other computers that are interconnected, for example:
		- Central administration and updating
		- Facilitate communication of computers with each other
		- Share hardware, for example, printers
		- Share files, data, and information
		- Share software
		- Preserve information
		- Facilitate security

## **Health and Safety in Using Computers**

- Review with the Learner the different elements that help to create a healthy working environment when using computers, for example:
	- o Appropriate positioning of monitor, keyboard and mouse
	- o Appropriate positioning of the document the Learner is working from
	- o Correct posture when sitting in front of a computer
	- o Use of an adjustable chair
	- o Provision of adequate light, natural and artificial
	- o Provision of adequate ventilation
	- o Taking frequent breaks away from the computer

- Consider what steps can be taken to ensure the working environment is safe when using computers, for example:
	- o Power cables should be carefully placed so as not to be in the way of others
	- o Power points should not be overloaded
	- $\circ$  Personal belongings such as bags should be placed out of the way of others when using the computer
	- o All I.T. equipment should be maintained appropriately and any equipment not working correctly should be removed until it is fixed
- Discuss what steps can be taken to ensure that data is safe when working with computers, for example:
	- o Passwords may be used to prevent unauthorised users accessing a computer, data or files
	- o Viruses can be prevented by only uploading information to the computer from reliable sources, for example, reliable websites, emails and data storage devices
	- Personal information should only be given to reliable sources, through reliable means
- Explore the personal hygiene practices a Learner should follow when using computers, for example:
	- o No food or drink should be consumed around the computer
	- o Clean keyboard, mouse and other computer hardware elements regularly
	- o Wash your hands before handling the keyboard or mouse
- Facilitate the Learner to demonstrate these health, safety and personal hygiene practices when using a computer
- Facilitate the Learner to demonstrate environmental impact reduction practices when using a computer, for example:
	- o Turn off any equipment when not in use, for example, the speakers, the printer, the scanner
	- o Only print necessary data or documents
	- o Repair broken equipment or upgrade older equipment, where possible, rather than replacing it
	- o Recycle any packaging, for example, printer cartridges, cardboard packaging etc.

## **Hardware**

- Display for the Learners the different hardware elements of a computer, for example, the system unit, the monitor, the keyboard, the mouse, the printer, the speakers, the headphones, the microphone, the CD, the memory stick, the scanner, the webcam, the external hard drive
- Discuss with the Learner the function of each of these hardware elements
- Consider whether each of these hardware elements are for inputting data into the computer, outputting data from the computer or storing data for future retrieval and facilitate the Learner in categorising the elements correctly, for example:
	- o Input keyboard, mouse, microphone, scanner, webcam
	- o Output monitor, printer, speakers, headphones
	- Storing disc, memory stick, internal hard drive, zip disc, external hard drive
- Connect the different hardware elements together, for example, the system unit, the monitor, the keyboard, the mouse, the printer and the speakers
- Power up the computer and turn on the printer and speakers
- Confirm that all elements are connected correctly and working
- Shut down the computer using the Start Menu and Shut Down command
- Facilitate the Learner in connecting up the hardware elements needed in order to use a computer for viewing data, inputting data, saving data, printing data and listening to material

## **Software**

• Review the different software applications the Learner may use or may have been exposed to, for example, word processing applications, apps on an iPhone, iTunes, media players to watch TV programmes or listen to the radio, photographic software, games, web browsing software,

- accounting software, desktop publishing software, etc.
- Describe terminology associated with software applications, for example:
	- o software programme, version and license
	- o commercial software, shareware and freeware
	- o spyware
	- o anti-virus software, bugs
	- o shortcut
- Facilitate the Learner to choose one software application that could be used to complete a task of personal relevance to the Learner, for example:
	- o Word Processing software to produce a letter
	- o Desktop Publishing software to produce an invitation
	- o Spreadsheet software to produce a simple set of accounts
	- o Database software to store a list of contacts
	- o Presentation software to produce a few slides
- Carry out the following tasks, with the Learner, using the chosen software:
	- o Access the software application from either a shortcut on the desktop or from the Start Menu
	- o Create a new file, for example, a document or a worksheet or a database or a slide or other file of interest to the Learner
	- o Enter data into the new file to include the following:
		- Text entry using the keyboard minimum of 50 words Caps Lock and Shift Key to be used to enter capital letters
		- Numeric entry using the keyboard minimum of 10 characters Num Lock to be used to enter numbers
		- Symbol entry using the mouse and/or keyboard for example,  $\mathbb{O}, \epsilon, \varpi, \mathbb{M}$
		- Use of multi-function keys where a key will input one character when pressed by itself and another character when pressed with another key(s), for example, the number keys which will input numeric data when pressed by themselves or characters such as !, ", £,  $\zeta$ , +,  $\sim$ , } when pressed with the Shift key
		- Use of the application key (found beside the CTRL key to the right of the space bar),

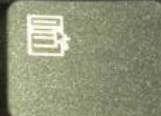

as an alternative to right clicking to access functions such as Cut, Copy, Paste, Underline, Italic, Bold

- Control the cursor to insert data at the required location, for example, using the arrow keys to position the cursor or using the mouse to click the location where the Learner wishes to enter data
- o Print the file preview the file before printing, select the appropriate printer from the list of Named printers, select the number of copies required
- $\circ$  Save the file on an appropriate storage device, for example, on the hard drive on the computer or on a memory stick or on a CD or other
- $\circ$  Exit the application correctly using either the  $\sim$  Close (Quit) button or by using the Exit option in the application
- Investigate with the Learner what actions result in pressing the function keys when using the software application, for example, F1, F2, F3, etc.

## **The Internet**

- Discuss with the Learners what they know about the internet and what have they used the internet for
- Brainstorm the concepts and terminology commonly associated with the internet, for example:

- o www world wide web, URL, cyberspace
- o Web pages, address, Home page, hyperlink
- o Broadband connection, dial up connection, wireless connection, internet speeds, download speeds
- o Email, spam
- o Browser, internet service provider, search engine, Google or googling
- Discuss with the Learner what each terms means and what this actually means for the Internet user
- Explore with the Learner some of the positive aspects of using the internet, for example:
	- o Extensive access to instant information
	- o Ability to communicate very fast with people throughout the world
	- o Source of entertainment
	- o Access to services and goods on-line
	- o Potential for getting better value for money for on-line goods and services
- Explore with the Learner some of the negative aspects of using the internet, for example:
	- o Not all information on the internet is accurate
	- o Addiction to it
	- o Exposure to illegal products and services
	- o Cyber bullying
	- o Phishing
	- o Identity and financial theft
	- o Viruses and the damage they can do
- Examine the steps a Learner can implement to protect themselves and their computer against risks from the internet, for example,
	- o Use a network and software firewall, as appropriate
	- o Install and use anti-virus software
	- o Enable automatic software updates if they are available
	- o Keep all applications patched
	- o Only open e-mails from recognizable and/or legitimate sources
	- o Be cautious when file sharing
	- o Only run programs from known and/or trustworthy origins
	- o Be wary when giving personal data such as name, address, contact numbers and credit card information over the internet
	- o Only buy goods and/or services from reputable websites
	- o Use a password to minimise access to a computer to only those who know the password

## **Assessment** - **General Information – Computer Literacy 3N0881**

The Assessor is required to devise assessment briefs for the Collection of Work and the Skills Demonstration. In devising the assessment briefs, care should be taken to ensure that the Learner is given the opportunity to show evidence of ALL learning outcomes.

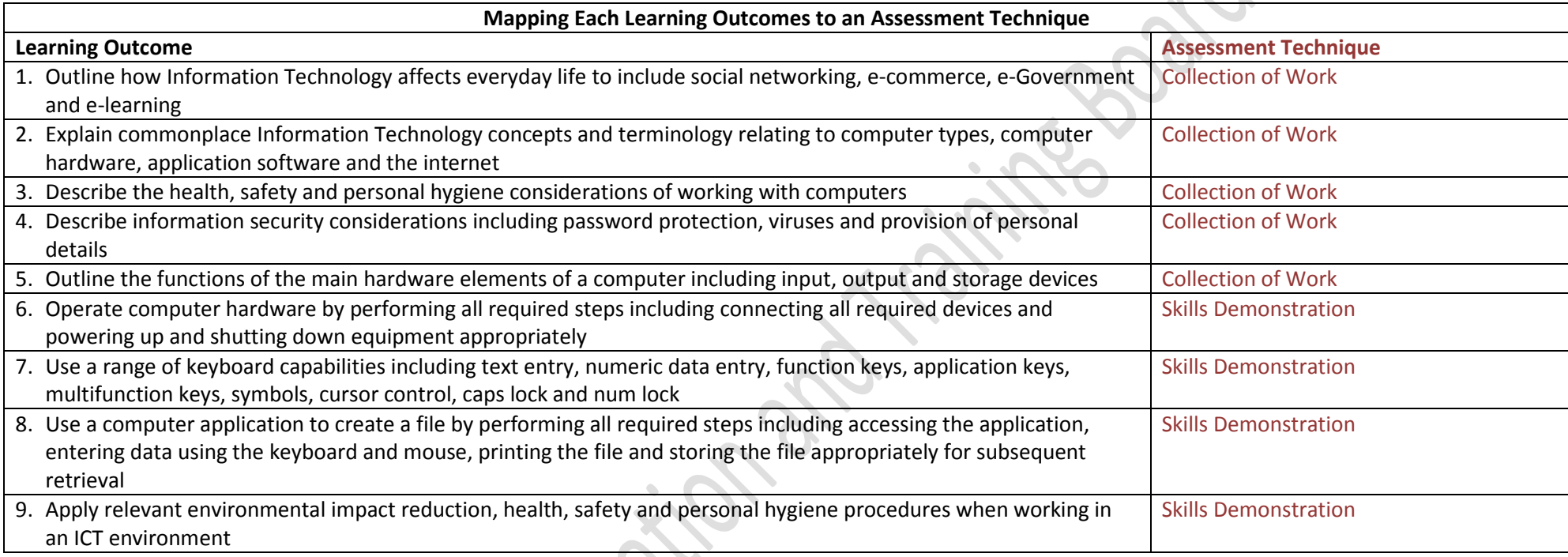

#### **Grading**

At Level 3 a Learner is graded as Successful or Referred.

**Successful** means that ALL the learning outcomes from the Component Specification have been demonstrated to an appropriate standard in the Learner's portfolio of assessment.

**Referred** means that the portfolio of assessment needs further work by the Learner before s/he can demonstrate the standard and achieve certification from FETAC.

# Cork Education and Training Board **Specific Information Relating to the Assessment Techniques**

The Assessor is required to devise assessment briefs for the Collection of Work and the Skills Demonstration. In devising the assessment briefs, care should be taken to ensure that the Learner is given the opportunity to show evidence of ALL learning outcomes.

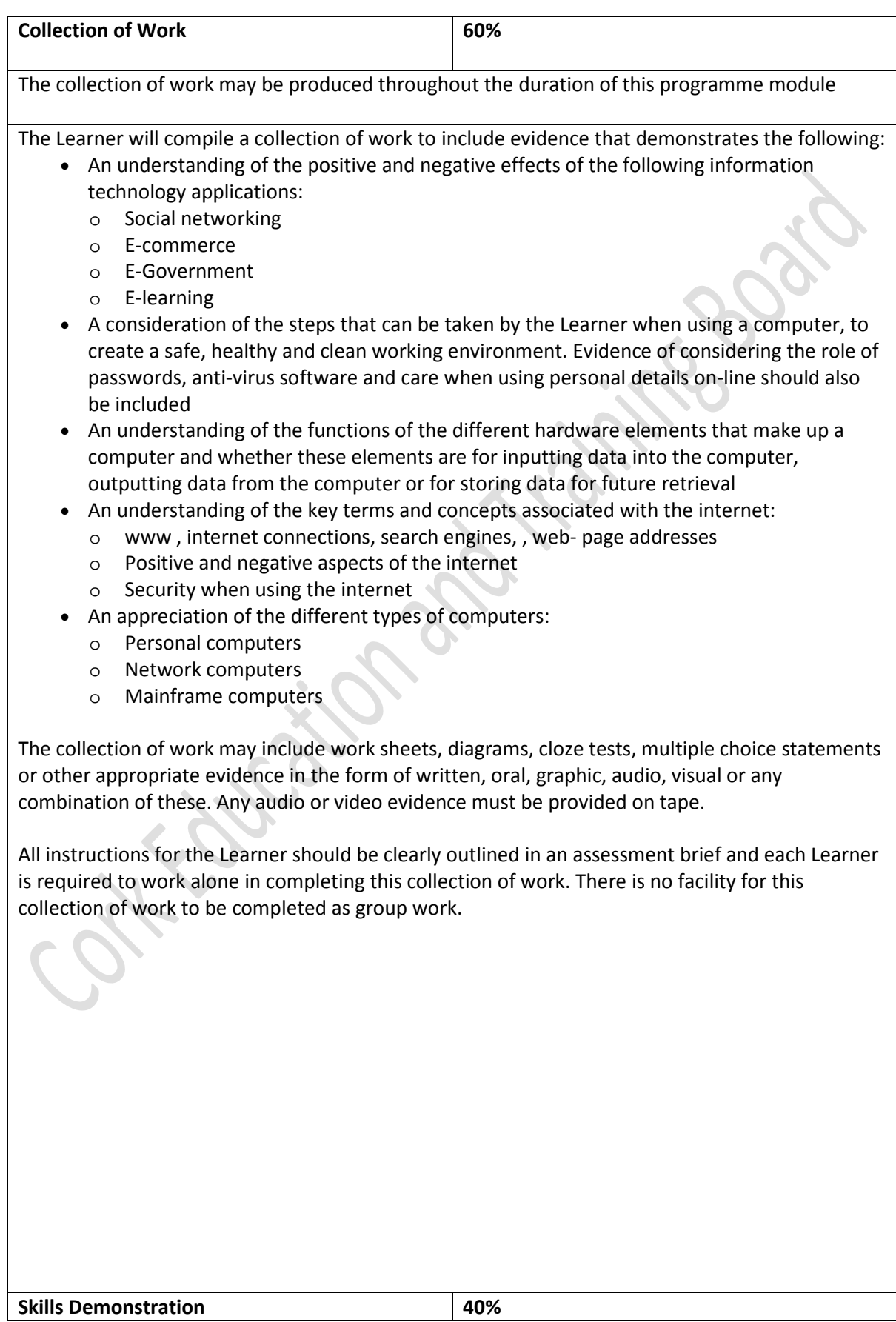

The Learner will complete two skills demonstrations at appropriate intervals during the programme.

In completing both of the following skills demonstrations, the Learner will demonstrate appropriate environmental, safety, health and personal hygiene procedures. Evidence of this should be included in the portfolio of assessment in the form of photographs or worksheets or other appropriate evidence.

Skills Demonstration 1:

The Learner will demonstrate the following:

- Connecting the following computer hardware elements together, powering up the computer and shutting it down correctly:
	- o The monitor
	- o The keyboard
	- o The mouse
	- o The system unit
	- o The speakers
	- o The printer

Evidence for this skills demonstration may be photographs or video evidence of the Learner completing the task.

Skills Demonstration 2:

The Learner will demonstrate the following:

- Accessing one software application, creating a new file and completing the following:
	- o Inputting text into the file (minimum of 50 words)
	- o Inputting numeric data into the file (for example the date or an amount of money)
	- o Inputting symbols into the document (minimum of 2 symbols)
	- o Using the Caps Lock, Num Lock, multifunction keys and cursor control in inputting this data into the file
	- o Saving the document as a specified name
	- o Printing the file
	- o Closing the file and the software application

In using the computer, demonstrate the following:

- an application of the relevant environmental impact reduction, health, safety and personal hygiene procedures when working with the computer
- an understanding of the main concepts and terminology associated with software applications
- the role the function keys, F1, F2, F3 etc play in that software application
- the role of the application key in using the software application

Evidence of this skills demonstration must include the completed file on an appropriate storage device and in print out form.

All instructions for the Learner should be clearly outlined in an assessment brief and each Learner is required to work alone in completing this skills demonstration. There is no facility for this skills demonstration to be completed as a group demonstration.

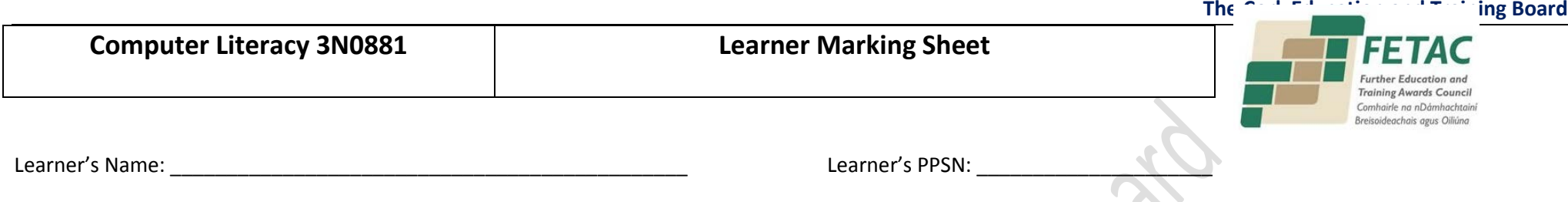

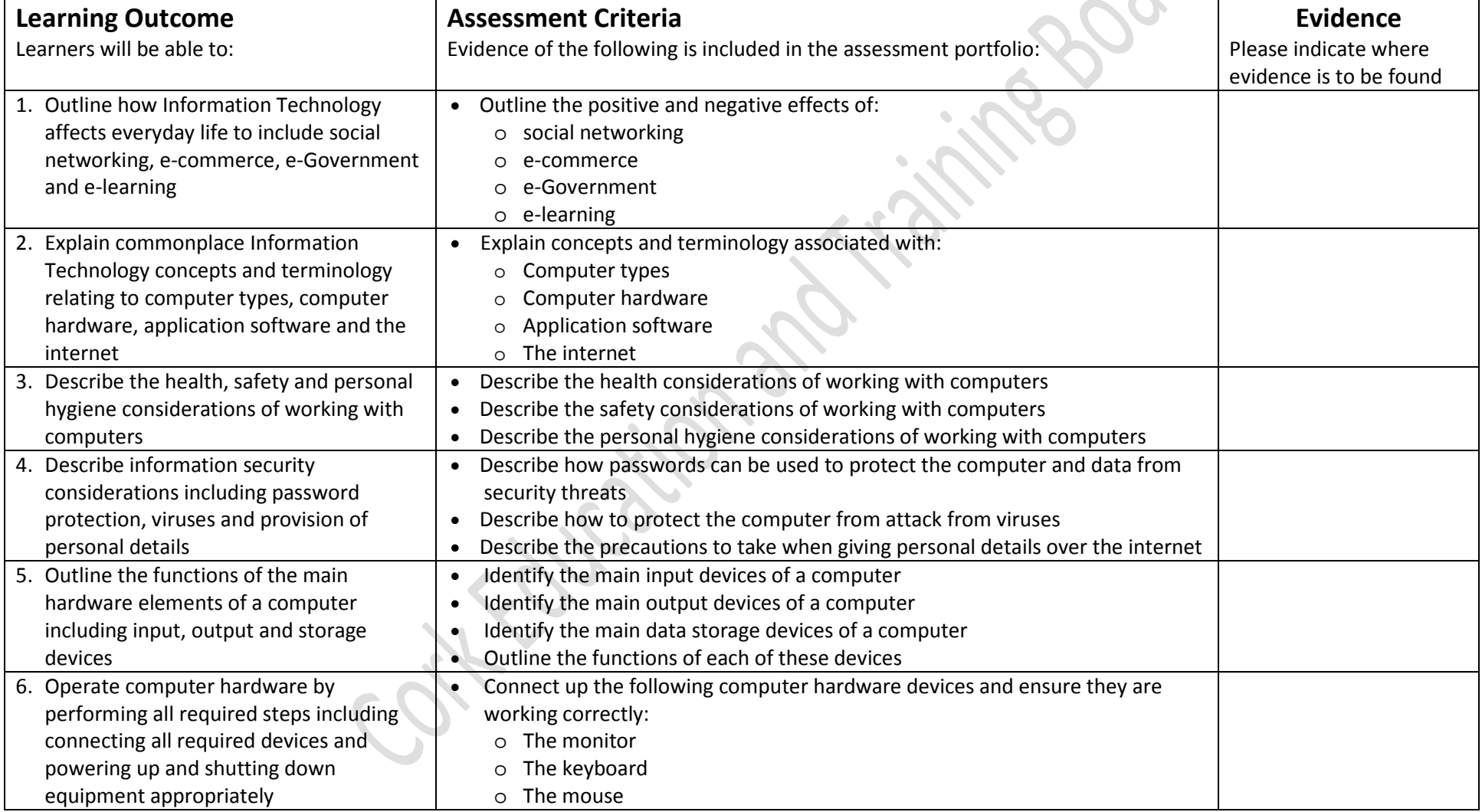

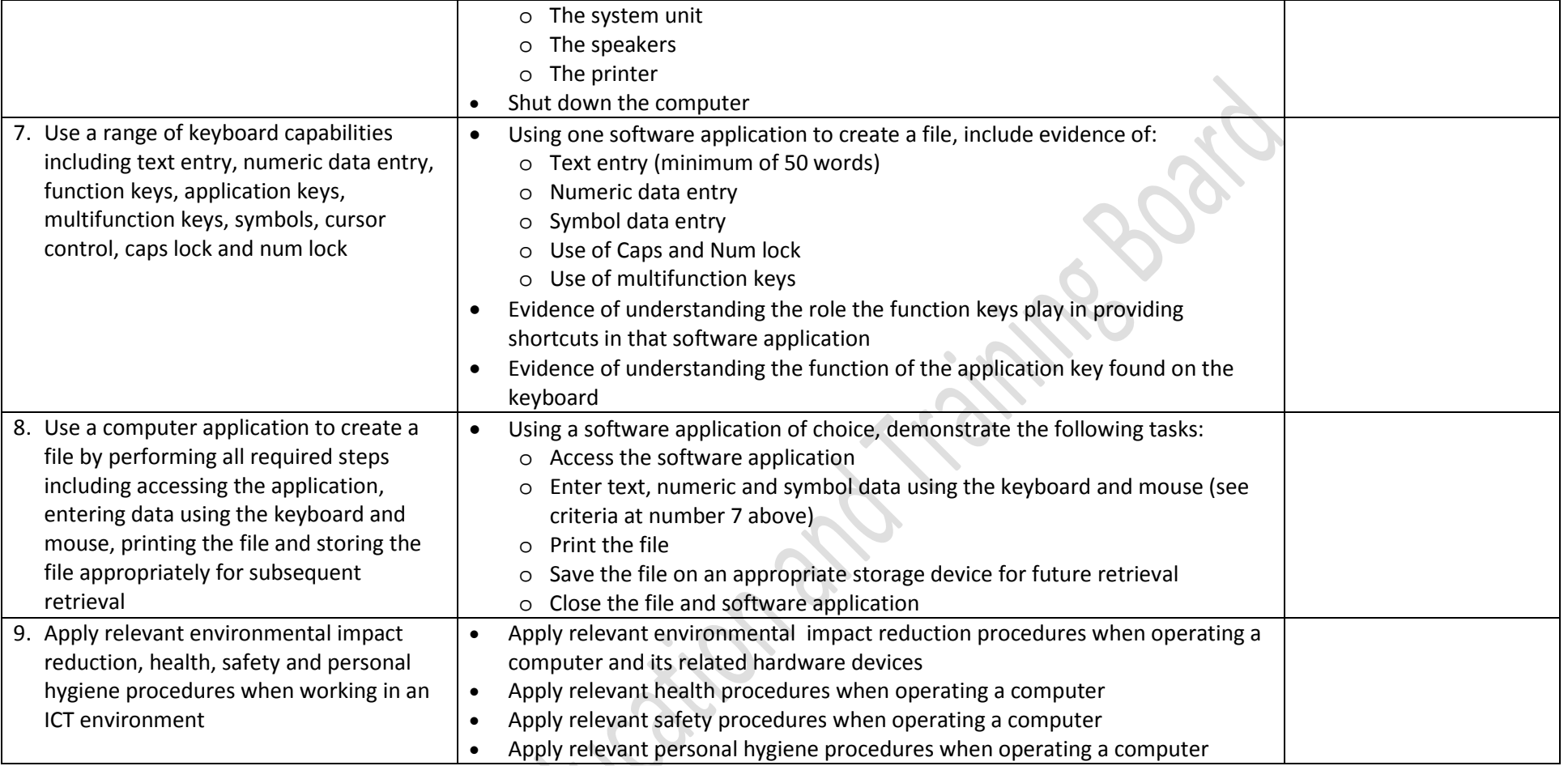

This is to state that the evidence presented in the attached portfolio is complete and is the work of the named Learner. X

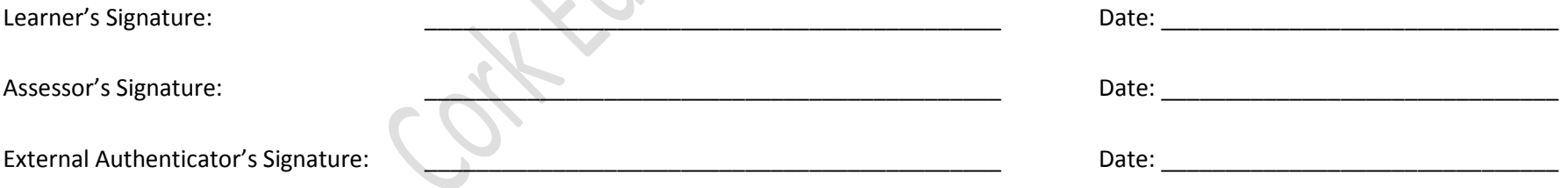

of Kaucakina Artistina Eucoción amb Triningspach